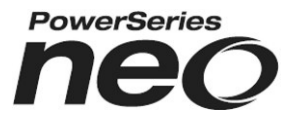

# **HSM2HOST 2-посочен безжичен приемник**

# **V1.0 Ръководство за инсталиране**

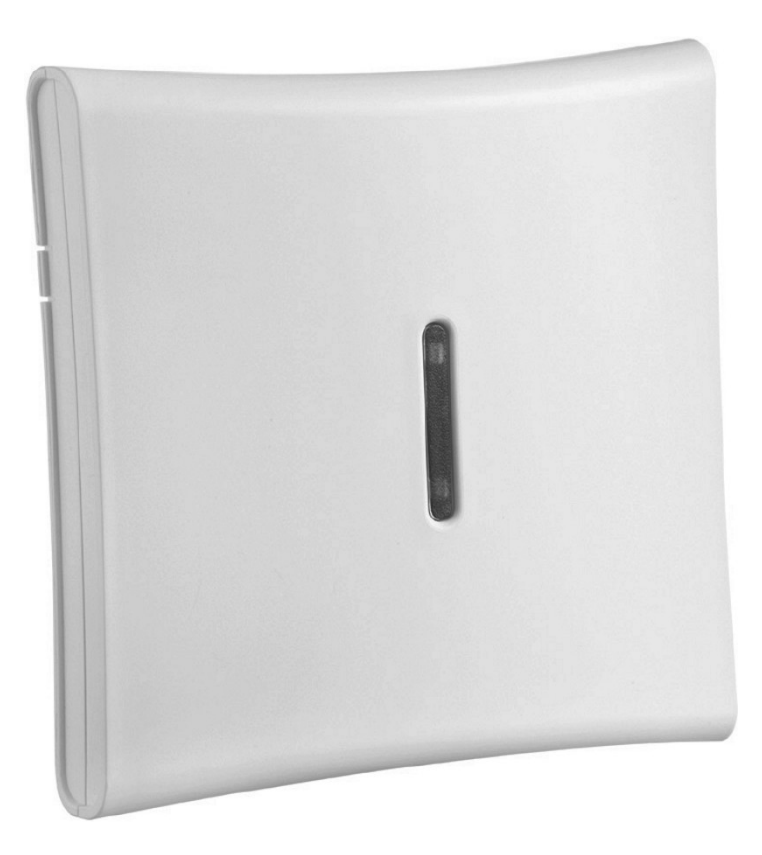

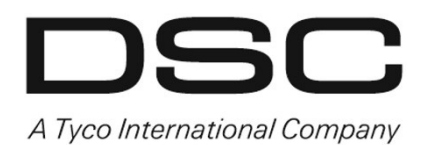

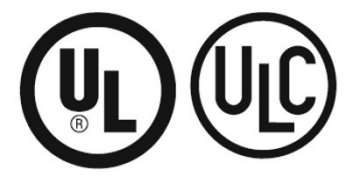

D-304886

**Предупреждение: Това Ръководство съдържа информация за ограниченията по отношение на използването и функционирането на продукта и информация за ограниченията в отговорността на производителя. Цялото Ръководство трябва да бъде прочетено внимателно.**

## **Спецификации и характеристики**

- Консумация на ток: 60mA
- • Напрежение: Черпи ток от алармен контролер PowerSeries Neo (10.8VDC до 12.5VDC) (ограничено по ток захранване)
- Честота: 433MHz (HSM2HOST4), 868MHz (HSM2HOST8), 912-919MHz (HSM2HOST9<sup>UL</sup>)
- Зони може да приема сигнали от до 128 безжични зони плюс 16 безжични клавиатури. Също така поддържа до 32 безжични ключа или паник медальони и 16 сирени.
- Наблюдение Програмируем прозорец за наблюдение
- Може да бъде свързан до 230 метра от главния панел с проводник с Ø0.64 мм.
- Свързва се към Corbus
- Съвместимост: HSM2HOST се използва с алармените панели PowerSeries Neo
- Работна температура: 0°С до +49°С
- Относителна влажност: 93% без кондензат
- Отделни, вградени тампери за стена и на кутията

**Бележка**: За комерсиални охранителни (UL) системи прозорецът на наблюдение трябва да бъде програмиран на 4 часа.

За домашни пожарни (UL/ULC) системи прозорецът на наблюдение трябва да бъде програмиран на 200 сек.

За UL домашни здравни приложения прозорецът на наблюдение трябва да бъде програмиран на 24 часа.

Само моделите, работещи в обхвата 912-919 MHz са UL/ULC изброени, където е индикирано. Само UL одобрени устройства трябва да бъдат използвани с UL/ULC изброени системи.

### **Съвместими безжични устройства**

Молим, вижте листовките с инструкции на следващите устройства за повече информация. На долната таблица и в целия този документ, х в номера на модела представя работната честота на устройството, както следва: 9 (912-919 MHz), 8 (868MHz), 4 (433MHz).

HSM2HOSTx (x= 4/8/9) може да приема сигнали от следните устройства:

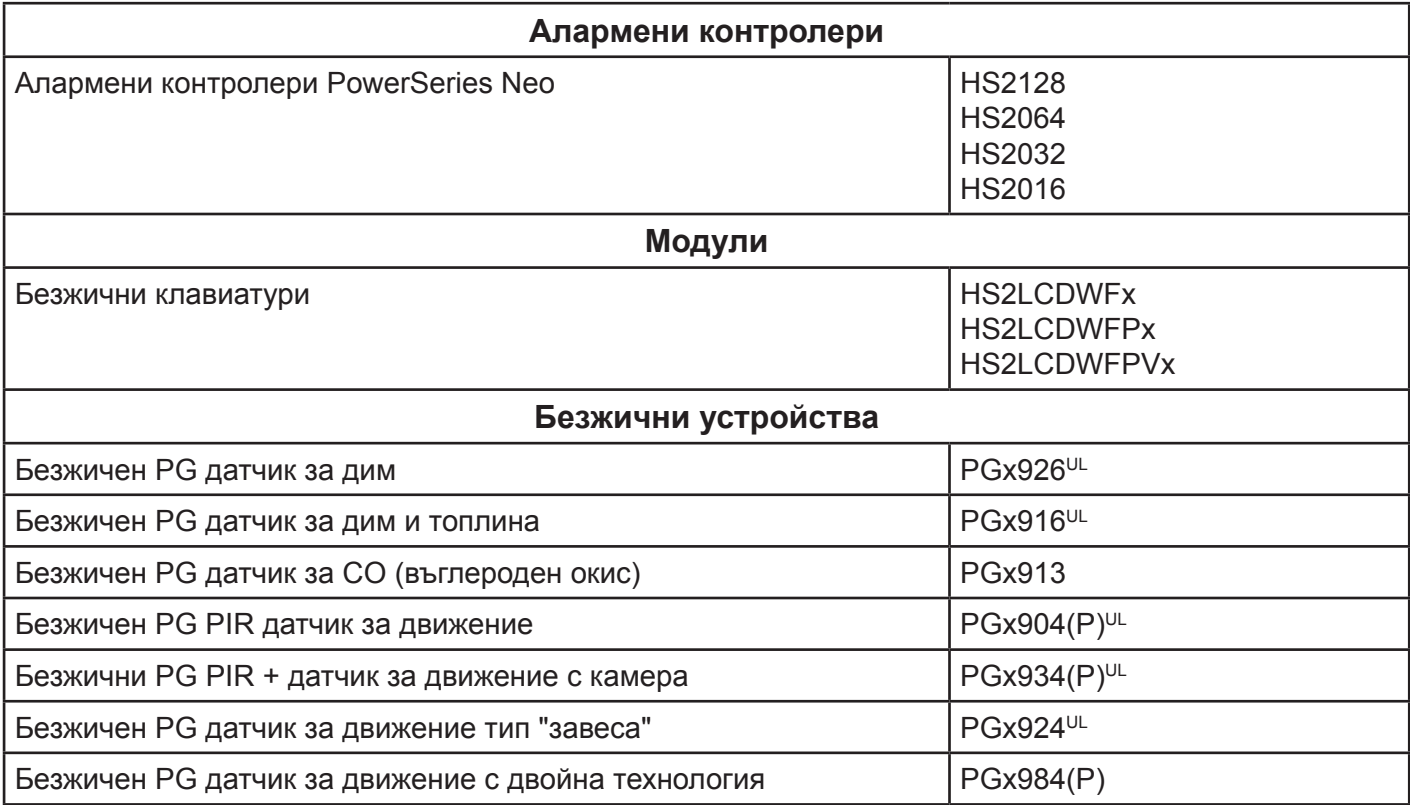

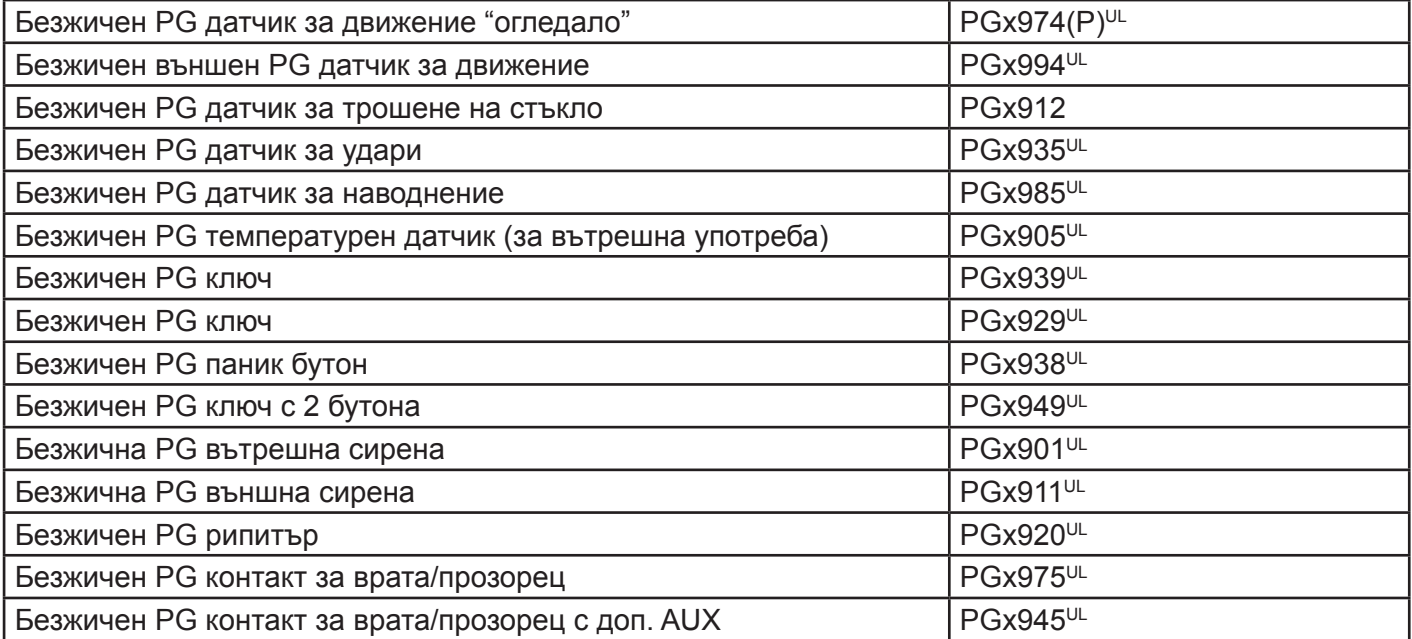

### **Инструкции за безопасност**

- Това оборудване трябва да бъде инсталирано само от сервизен персонал (сервизен персонал се дефинира като лице, имащо съответното техническо обучение и опит, необходими, за да е предупредено за опасностите, на които може да бъде изложено при изпълнение на задача и за мерките за минимизиране на рисковете за него или за други хора). Това оборудване трябва да бъде инсталирано и използвано в околна среда, която предвижда замърсявяне максимум от 2 степен, категория II на свръхнапрежение, само в неопасни вътрешни места.
- Инсталаторът е отговорен да инструктира потребителя на системата по отношение на електрическите предпазни мерки за безопасност при използване на система, която включва това оборудване, а също и по отношение на всяко едно от следните:
	- Не опитвайте да ремонтирате този продукт. Отварянето или отстраняването на капаците може да изложи потребителя на опасни напрежения и други рискове.
	- Всеки ремонт трябва да бъде поверен само на сервизен персонал.
- Използвайте само оторизирани аксесоари с това оборудване.
- Закрепете приемопредавателя към структурата на сградата преди да приложите захранване към алармения контролер.
- Вътрешното опроводяване трябва да бъде прекарано по начин, който предотвратява:
	- Прекомерното напрягане на проводници и на клемни връзки;
		- • Разхлабване на клемните връзки;
		- Повреда на изолацията на проводник.

Използвайте подходящи средства за закрепване, за да се закрепи приемника към конструкцията на сградата (например, пластмасови/метални дюбели и винтове). Само UL/ULC изброени устройства могат да бъдат използвани в UL/ULC изброени инсталации.

HSM2HOST9 е изброен за UL комерсиални охранителни, домашни пожарни, домашни охранителни и здравни системи, ULC домашни пожарни и домашни охранителни системи:

UL1610 устройства на централна станция охранително-алармени устройства

UL1023 домашни охранително-алармени системни устройства

UL985 домашни пожарни предупредителни системни устройства

UL1637 домашно сигнализиращо оборудване за здравни грижи

ULC-S545-02 жилищни контролни устройства за пожароизвестяване

ORD-C1023-1974 Домашни охранително-алармени системни устройства

UL 609 локални охранително-алармени устройства и системи

UL365 свързани към полицейска станция охранително-алармени устройства и системи

# **Въведение**

Двупосочният безжичен приемник HSM2HOSTx добавя безжични възможности към алармените контролери PowerSeries Neo, модел HS2128, HS2064, HS2032 или HS2016. Това Ръководство описва как да инсталирате, програмирате и поддържате HSM2HOST. Отбележете, че само един HSM2HOST или една клавиатура RFK могат да бъдат регистрирани в алармената система.

# **Органи за управление и индикатори**

Светодиодите в предната част на HSM2HOST осигуряват обратна връзка по отношение на инсталацията, експлоатацията и отстраняване на проблеми на устройството. Светодиодите функционират, както следва:

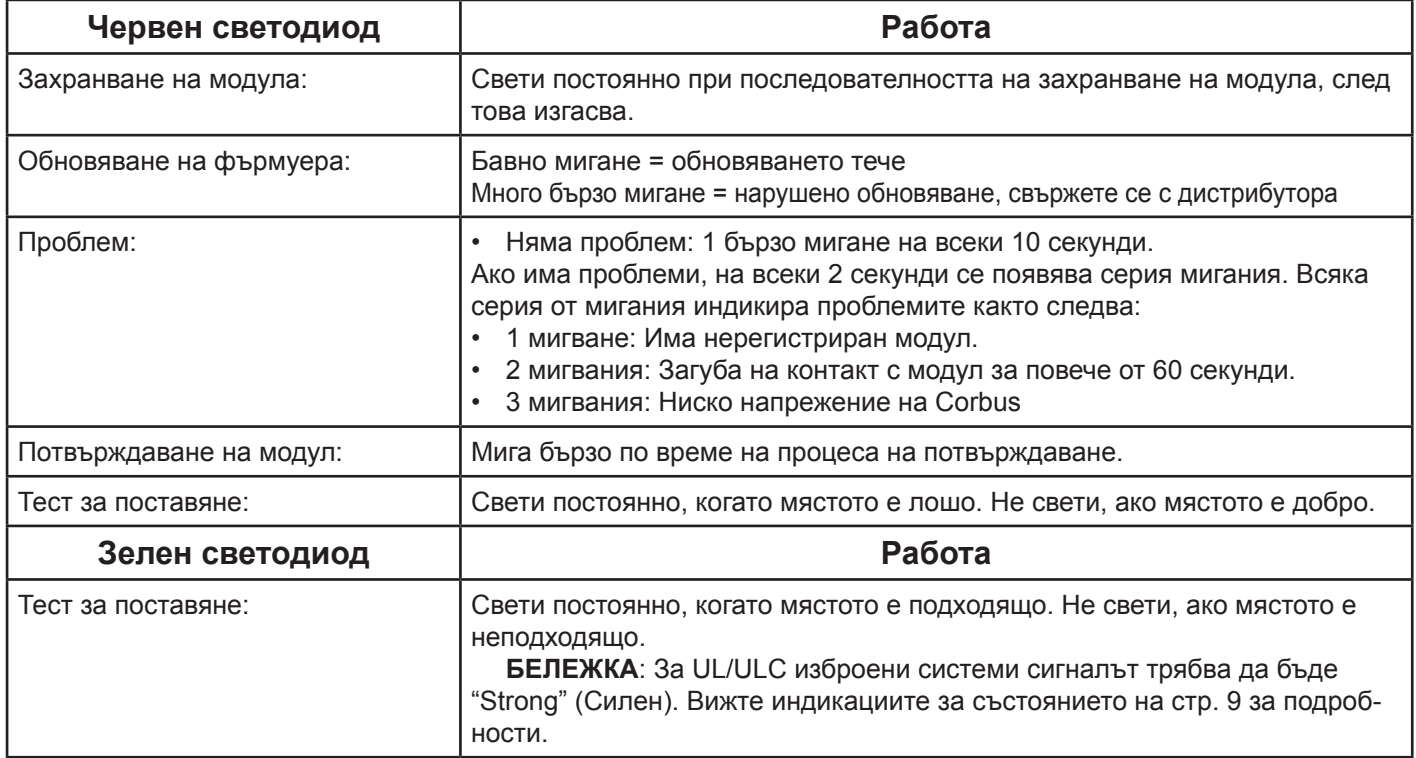

# **Тампер**

HSM2HOST има отделни вградени тампери за стена и кутия. Тамперът за кутията е забранен по подразбиране във версията за Северна Америка (разрешен за европейската версия). Секция [804][810] опция 3 разрешава или забранява тампера за кутията. Разрешете или забранете тампера за стената чрез закрепване на чупещата се скоба за тампера здраво към стената, като използвате приложените винтове.

Тамперът за кутията се активира, когато кутията бъде отворена и се възстановява при нейното затваряне. Тамперът за стената в задната част на устройството е натиснат от монтажната повърхност, когато е инсталиран правилно. Ако устройството бъде изтръгнато от стената, тамперът се активира. Осигурете монтажната повърхност да е гладка и свободна от препятствия, които блокират достъпа до устройството. Електрически проводници не трябва да бъдат прекарвани над или под модула, когато той е монтиран.

**Бележка**: За UL/ULC изброени комерсиални и жилищни охранителни приложения трябва да бъдат инсталирани вградените тампери за стената и за кутията.

# **Настройка и свързване**

### **Изберете място за монтиране**

**Бележка**: Монтирайте приемника HSM2HOST и безжичните устройства след тест за поставяне на всяко устройство (Вижте "Постоянен монтаж" на стр. 5).

- Намерете място, което е:
- сухо,
- в обхвата на работните температури,
- в центъра на предложеното поставяне на всички безжични устройства,
- колкото може по-високо. Обхватът се намалява, ако е монтирано под нивото на земята,
- далеч от източници на смущения, включително: електрически шум (компютри, телевизори, електродвигатели, приложения, нагреватели и климатици), големи метални обекти като отоплителни тръби и водопроводи, които може да екранират електромагнитните вълни,
- гладко и свободно от препятствия, които блокират достъпа до задната част на устройството.

### **Свързване на HSM2HOST**

*ВНИМАНИЕ: Премахнете цялото захранване (AC, DC, телефонни линии) от системата, докато свързвате модули на Corbus.*

- 1. Когато аларменият панел е без захранване, свържете HSM2HOST към 4-проводния Corbus на алармения панел съгласно Фигура 1.
- 2. Когато опроводяването е завършено, захранете охранителната система.

### **Фигура 1: Свързване на Corbus**

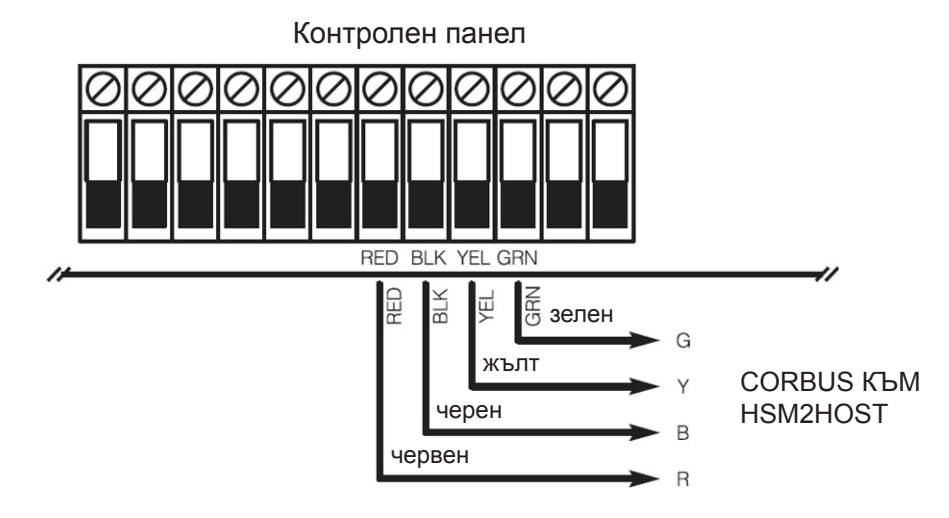

### **Регистриране на HSM2HOST**

HSM2HOST трябва да бъде регистриран в алармения панел преди регистрирането на всяко друго безжично устройство. Когато алармената система е захранена за първи път, може да бъде регистрирана първата клавиатура или HSM2HOST (ако използвате безжична клавиатура като първа) За да направите това:

- 1. Когато HSM2HOST е свързан към алармения панел и е било приложено захранване, захранете една безжична клавиатура.
- 2. Натиснете някой от бутоните на клавиатурата, за да я регистрирате към HSM2HOST. След това HSM2HOST автоматично се регистрира в контролния панел.

Алтернативно, регистрирайте HSM2HOST в системата по всяко време, като използвате следната процедура:

- 1. Влезте в програмиране от инсталатора, секция [902][000] (Автоматично регистриране на всички модули).
- 2. Когато сте подканени, натиснете [\*] за регистриране.

За ръчно регистриране:

- 1. Влезте в програмиране от инсталатора, секция [902][001] (Регистриране на модули).
- 2. Когато сте подканени, напишете серийния номер, намиращ се в задната страна на HSM2HOST. Модулът е регистриран.

### **Изтриване на HSM2HOST**

За да премахнете HSM2HOST от системата:

- 1. Влезте в програмиране от инсталатора, секция [902][106] (Изтриване на HSM2HOST).
- 2. Натиснете [\*], за да го изтриете.

### **Тестване на мястото на HSM2HOST за радиосмущения**

При захранен алармен панел и регистриран HSM2HOST, влезте в секция [904] от програмиране от инсталатора. Наблюдавайте червения светодиод. Ако той свети, значи нивата на смущения са високи и трябва да бъде намерено ново място за монтаж. Ако червеният светодиод не свети, значи смущенията са с ниско ниво и мястото е добро.

**Бележка**: За UL/ULC изброени устройства сигналът трябва да бъде "Strong" (Силен). Вижте индикациите за състоянието на безжични устройства на стр. 9 за подробности.

### **Постоянен монтаж**

След като подходящото място е установено, монтирайте HSM2HOST, както следва:

- 1. Прекарайте проводниците на Corbus през отворите в задната част на кутията.
- 2. Монтирайте кутията здраво към стената с помощта на трите приложени винта.
- 3. За да разрешите тампера за стената, затегнете чупещата се скоба на тампера здраво към стената, като използвате приложения винт.

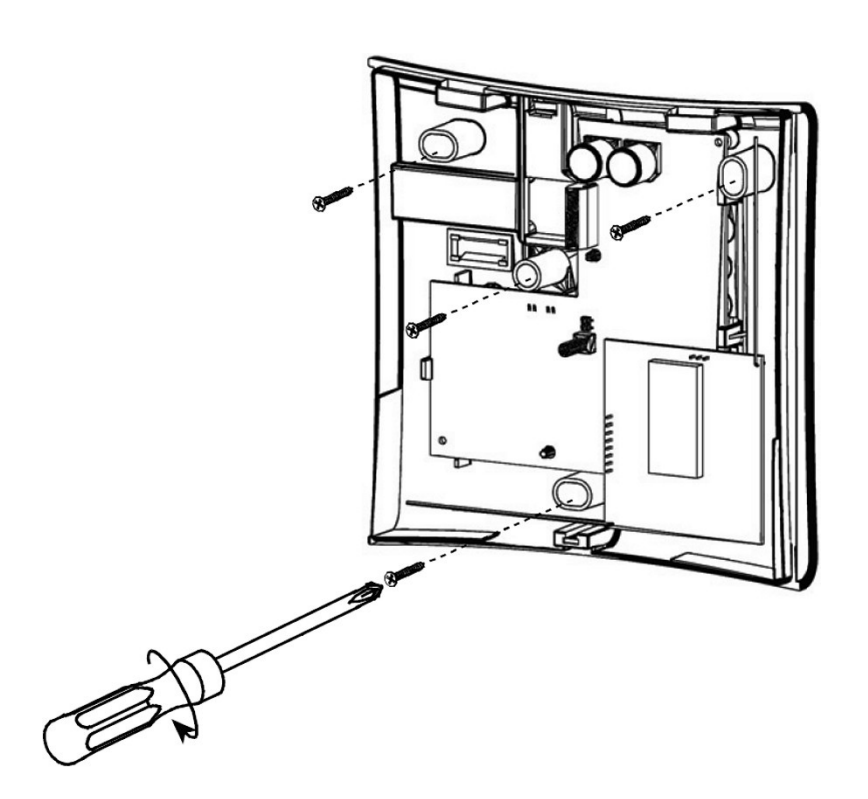

**Фигура 2: Монтиране на HSM2HOST**

# **Настройка и програмиране на безжично устройство**

# **[804][000] Регистриране на безжични устройства**

- 1. Влезте в програмиране от инсталатора секция [804][000].
- 2. Когато сте подканени, или активирайте устройството (вижте неговата инсталационна листовка), за да го регистрирате незабавно, или въведете идентификационния № на устройството. Направете последното, за да регистрирате предварително устройства, после ги регистрирайте на обекта на клиента.

 Аларменият панел определя типа на устройството, което се регистрира и представя подходящите програмни опции.

- 3. Използвайте бутоните-стрелки или напишете съответния №, за да изберете опция.
- 4. Превъртете достъпните възможности за избор, напишете число или текст както е подходящо.
- 5. Натиснете [\*], за да се приеме и да се придвижите към следващата опция.
- 6. След като всички опции са програмирани, системата напомня да се регистрира следващото устройство.
- 7. Повтаряйте описания процес, докато всички безжични устройства бъдат регистрирани.

# **[804][001]-[716] Конфигурация на безжично устройство**

За да конфигурирате безжични устройства:

- 1. Влезте в програмиране от инсталатора секция [804] и след това изберете една от следващите подсекции:
	- • 001-128 Конфигуриране на безжични зони
	- • 551-566 Конфигуриране на безжични сирени
	- 601-632 Конфигуриране на безжични ключове
	- 701-716 Конфигуриране на безжични клавиатури
- 2. Изберете устройство за конфигуриране, като използвате бутоните-стрелки или отидете директно на конкретно устройство чрез въвеждане на горещ клавиш.
- 3. Използвайте бутоните-стрелки или въведете горещ клавиш, за да изберете конфигурационна опция за устройството. За подробности вижте листовките на устройствата.
- 4. Натиснете [\*], за да се приеме настройката и да минете към следващата опция.
- 5. Когато всички опции са конфигурирани, системата се връща към основното конфигурационно меню.

 Повтаряйте описания по-горе процес, за да конфигурирате всички безжични устройства.

## **[804][801] Детектиране на радиочестотно заглушаване**

За да конфигурирате радиочестотно заглушаване:

- 1. Влезте в програмиране от инсталатора секция [804][801] и след това изберете една от следващите опции:
	- $00 3a$ бранено
	- 01 UL 20/20-САЩ
	- 02 EN 30/60- Европа
	- • 03 Клас 6 30/60-Англия
- 2. Натиснете [\*], за да се приеме избора.
- 3. Натиснете [#], за да излезете от тази секция.

# **[804][802] Прозорец за безжично наблюдение**

За EN инсталации трябва да бъде избрано 1 час или 2 часа. Когато е използвана опция 06, която конфигурира системата да генерира условия за проблеми след като някое устройство е било детектирано като липсващо за 24 часа, датчиците за дим генерират условие за проблем след максимум 18 часа, когато превключващата опция на наблюдение е забранена.

За да програмирате безжичния прозорец за наблюдение:

- 1. Влезте в програмиране от инсталатора секция [804][802].
- 2. Изберете една от следващите опции чрез превъртане или чрез въвеждане на горещ клавиш:
	- $00 3a$ бранено
	- 01 След 1 час
- 02 След 2 часа
- 03 След 4 часа
- 04 След 8 часа
- 05 След 12 часа
- 06 След 24 часа
- 3. Натиснете [\*], за да приемете избора.

4. Натиснете [#], за да излезете от избора. **Бележка**: За UL жилищни охранителни (UL1023), домашни здравни (UL1637), ULC жилищни охранителни (ULC/ORD-C1023) инсталации максималният прозорец за наблюдение трябва да бъде избран на 24 часа.

За UL жилищни пожарни (UL985) инсталации максималният прозорец за наблюдение трябва да бъде избран на 200 секунди.

За UL комерсиални охранителни (UL1610/UL365) и ULC жилищни пожарни (ULC-S545) системи, максималният прозорец за наблюдение трябва да бъде избран на 4 часа.

# **[804][810] Безжични опции**

За да програмирате безжични опции:

- 1. Влезте в програмиране от инсталатора секция [804][810].
- 2. Изберете една от следващите опции чрез превъртане или чрез въвеждане на горещ клавиш:
	- 01 Радио неизпълнение
	- 02 Безжично наблюдение/Аларма за радио заглушаване
	- • 03 Безжичен тампер
	- 04 200 секунди безжично наблюдение
- 3. Натиснете [\*], за да приемете избора и [#] за изход.

# **[804][841] Камери за движение**

За да програмирате безжични опции:

1. Влезте в програмиране от инсталатора секция [804][841] и след това изберете една от следващите опции чрез превъртане или горещ клавиш:

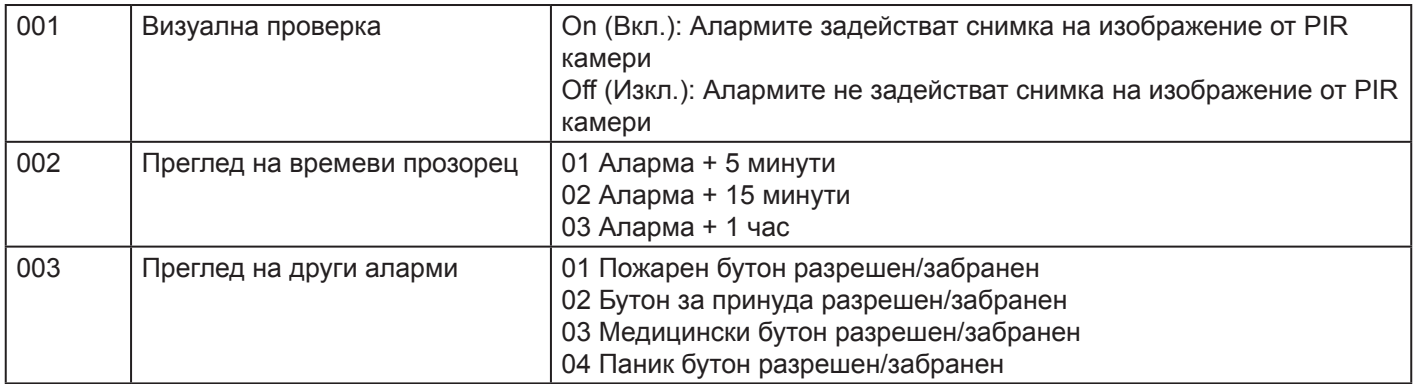

# **[804][901]-[905] Изтриване на безжични устройства**

За да изтриете безжични устройства:

- 1. Влезте в програмиране от инсталатора секция [804] и след това изберете една от следващите субсекции:
	- 901 Изтриване на устройства от безжични зони
- 902 Изтриване на безжичен ключ
- 903 Изтриване на сирени
- 904 Изтриване на рипитър
- 905 Изтриване на клавиатура
- 2. Изберете устройството, което искате да изтриете, като използвате бутоните-стрелки или отидете директно на конкретно устройство чрез въвеждане на горещ бутон.
- 3. Натиснете [\*] за изтриване или [#] за изход.

# **[804][921]-[925] Смяна на безжични устройства**

За да смените безжично устройство:

- 1. Влезте в програмиране от инсталатора секция [804] и след това изберете една от следващите субсекции:
	- 921 Смяна на устройства от безжични зони
	- 922 Смяна на безжичен ключ
	- 923 Смяна на сирени
	- 924 Смяна на рипитър
	- 925 Смяна на клавиатура
- 2. Натиснете [\*], за да изберете суб-секция. На дисплея ще се покаже първото достъпно устройство.
- 3. Изберете устройството, което искате да смените, като използвате бутоните-стрелки или отидете директно на конкретно устройство чрез въвеждане на горещ бутон.
- 4. Натиснете [\*]. Когато сте подканени, активирайте устройството (пълно регистриране), или въведете неговия идентификационен № (предварително регистриране). Появява се съобщение, потвърждаващо регистрирането.

## **[804][990][001 – 005] Показване на всички устройства**

Използвайте тази секция, за да прегледате безжичните устройства, включени в системата и да видите серийните номера, свързани с всяко устройство.

За да видите информацията за безжично устройство:

- 1. Влезте в програмиране от инсталатора секция [804] [990] и след това изберете една от следващите суб-секции:
- $[001]$  всички зони
- $[002]$  рипитъри
- $[003] -$  сирени
- • [004] безжични ключове
- $[005]$  клавиатури
- 2. Натиснете [\*], за да изберете типа на безжично устройство. На дисплея ще се покаже първото достъпно устройство.
- 3. Използвайте бутоните-стрелки, за да видите регистрираните устройства.

**БЕЛЕЖКА**: Тази опция не се поддържа напълно от LED и ICON клавиатури.

## **[804][999] Връщане (ресет) към фабричното програмиране**

Изборът на тази опция връща HSM2HOST към програмираните фабрични настройки.

## **[904] Тест за поставяне на безжични устройства**

Налични са следващите режими на тест:

- 001-128 Тест на безжични зони
- 521-528 Тест на рипитъри 1-8
- 551-566 Тест на сирени 1-16
- 601-632 Тест на безжични ключове 1-32

 • 701-716 – Тест на клавиатури 1-16

Осигурени са два тестови резултата:

- 24- часов: Средните резултати от силата на сигнала за изпитване в продължение на период от 24 часа.
- Сега: Резултати от състоянието на сигнала за текущия тест.

### Следните индикатори за състоянието може да се показват:

### **Таблица 1: Индикации за състоянието на безжични устройства**

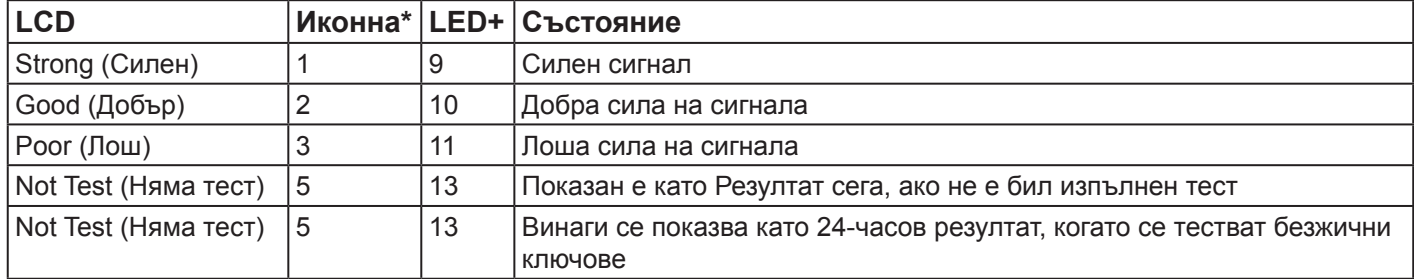

\*За иконни клавиатури, цифра 1 показва 24 часовите резултати от изпитванията; цифра 2 показва резултати от изпитването сега.

+За иконни клавиатури, цифра 1 показва 24 часовите резултати от изпитванията; цифра 2 показва резултати от изпитването сега.

# **Програмни таблици**

Използвайте тези страници за записване на персонализирани програмни опции. (Програмиране от инсталатора: [\*] [8])

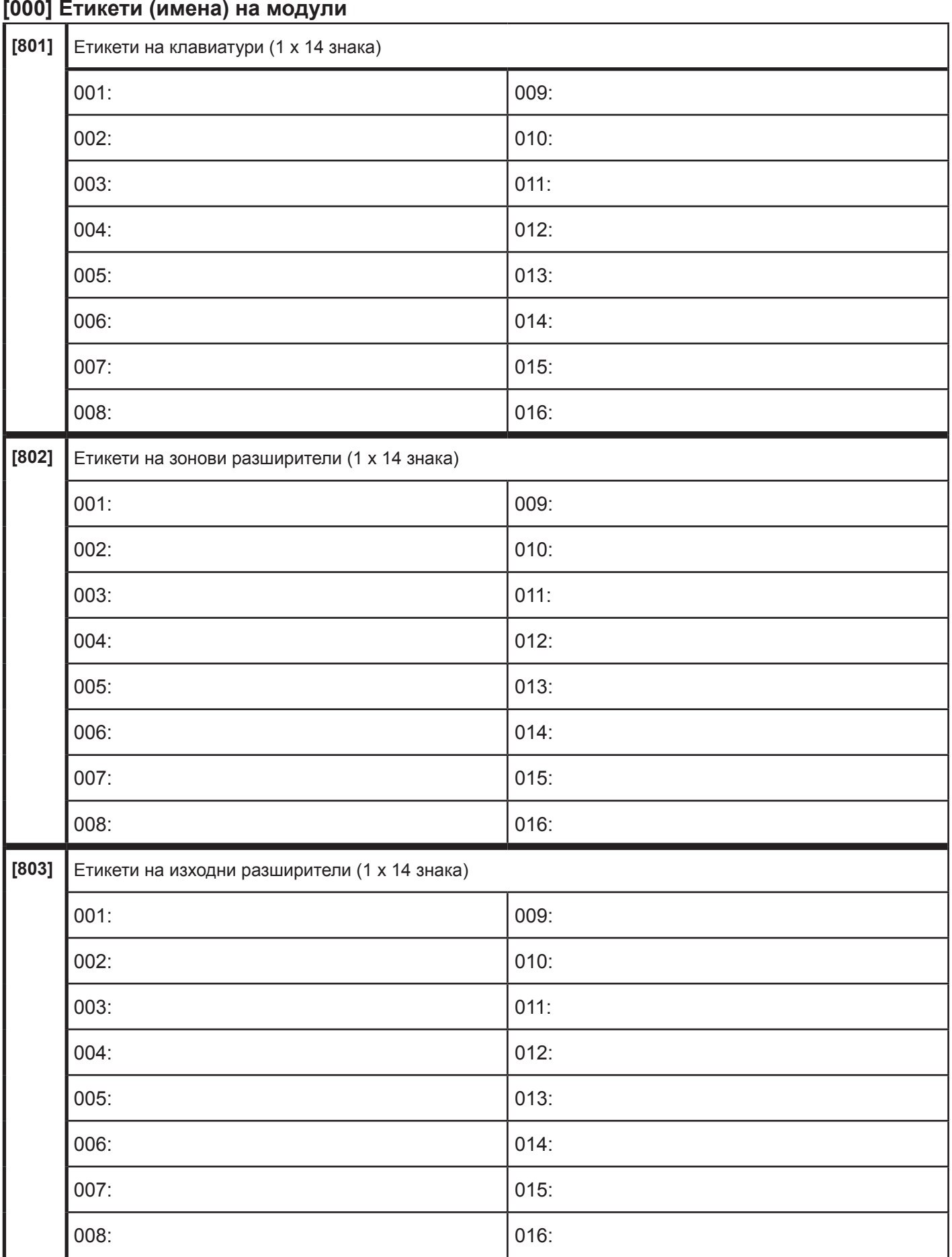

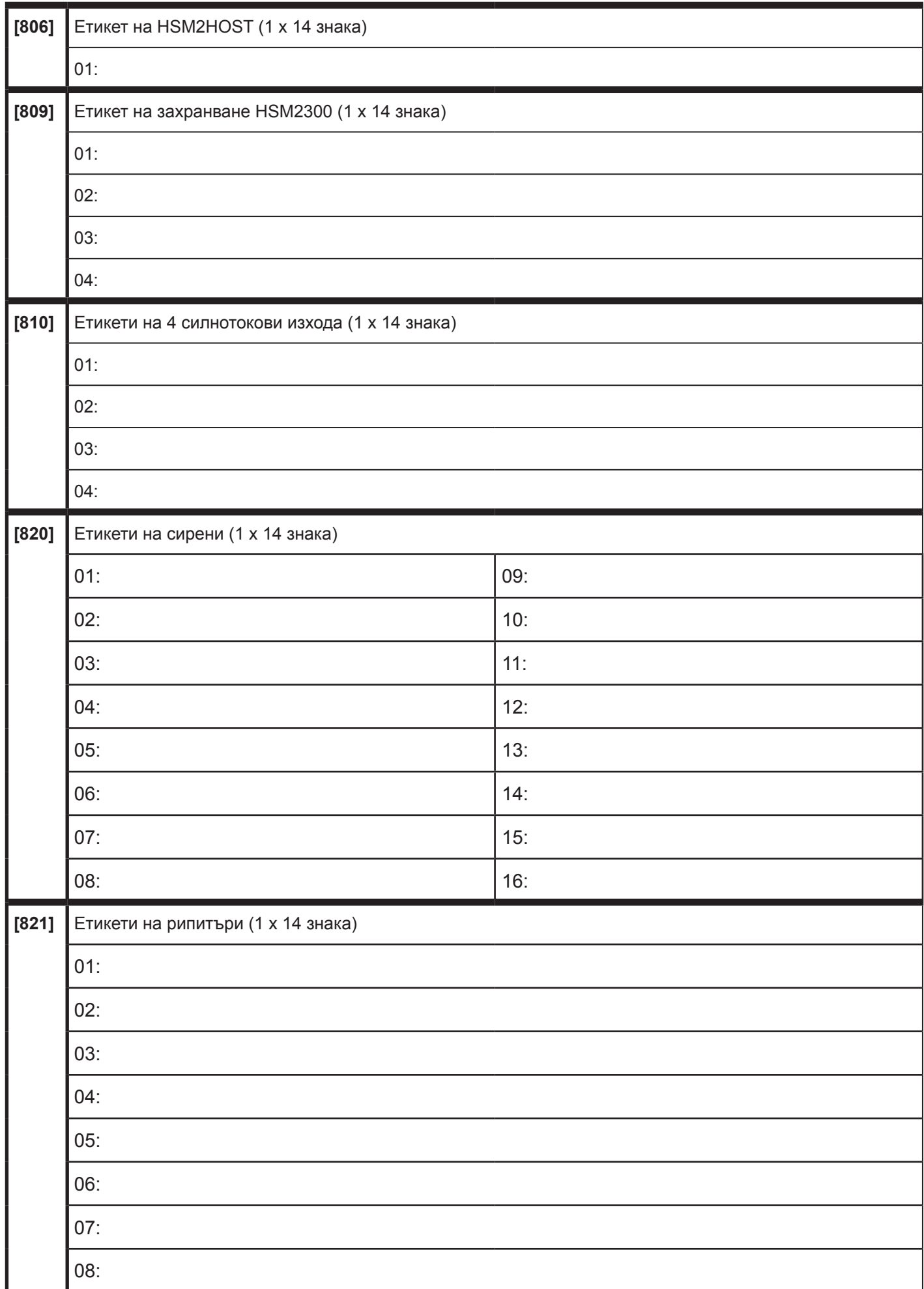

# **[804] Безжично програмиране**

# **[804][000] Регистриране на безжични устройства - Безжични ключове**

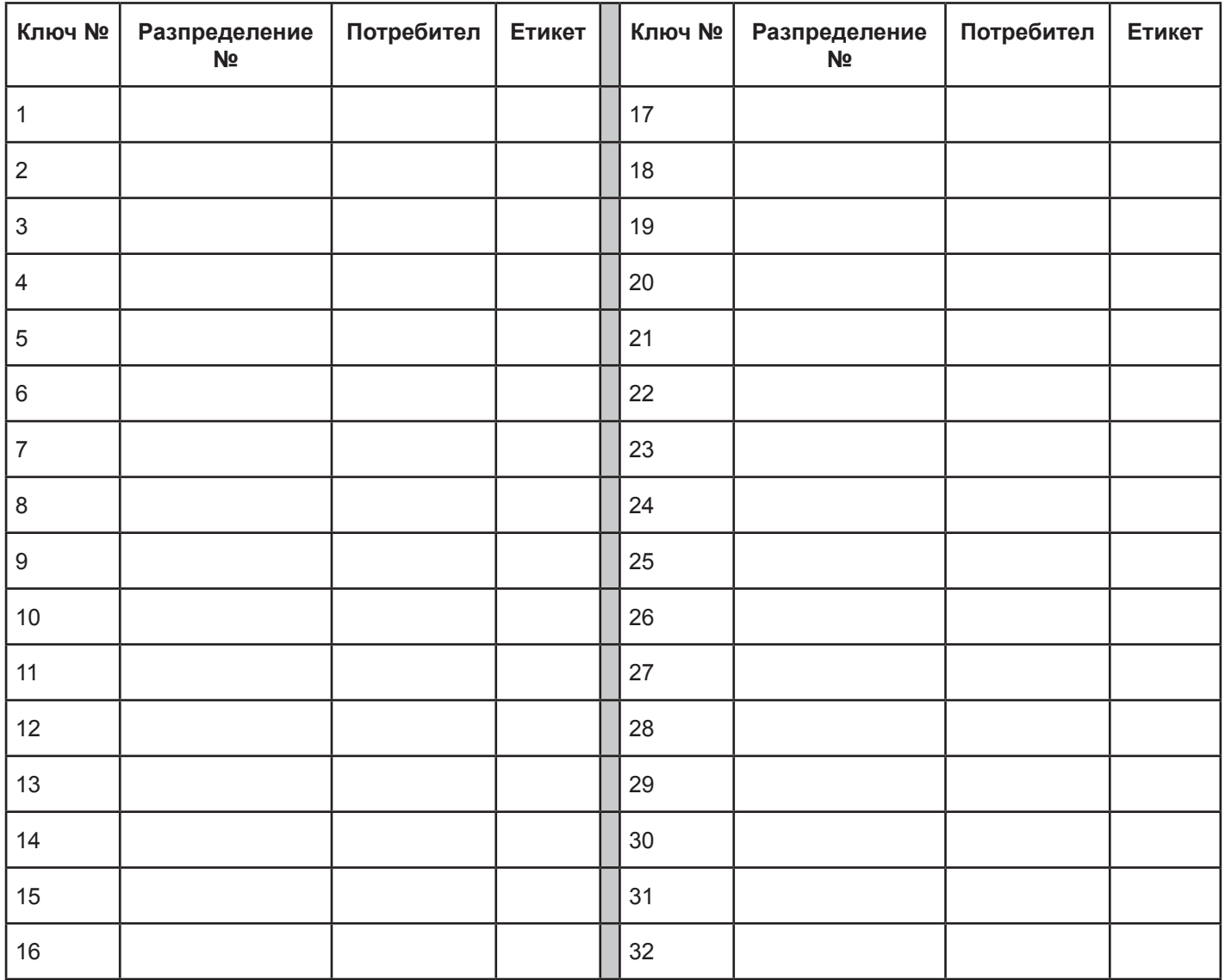

# **[804][000] Регистриране на безжични устройства - Безжични сирени**

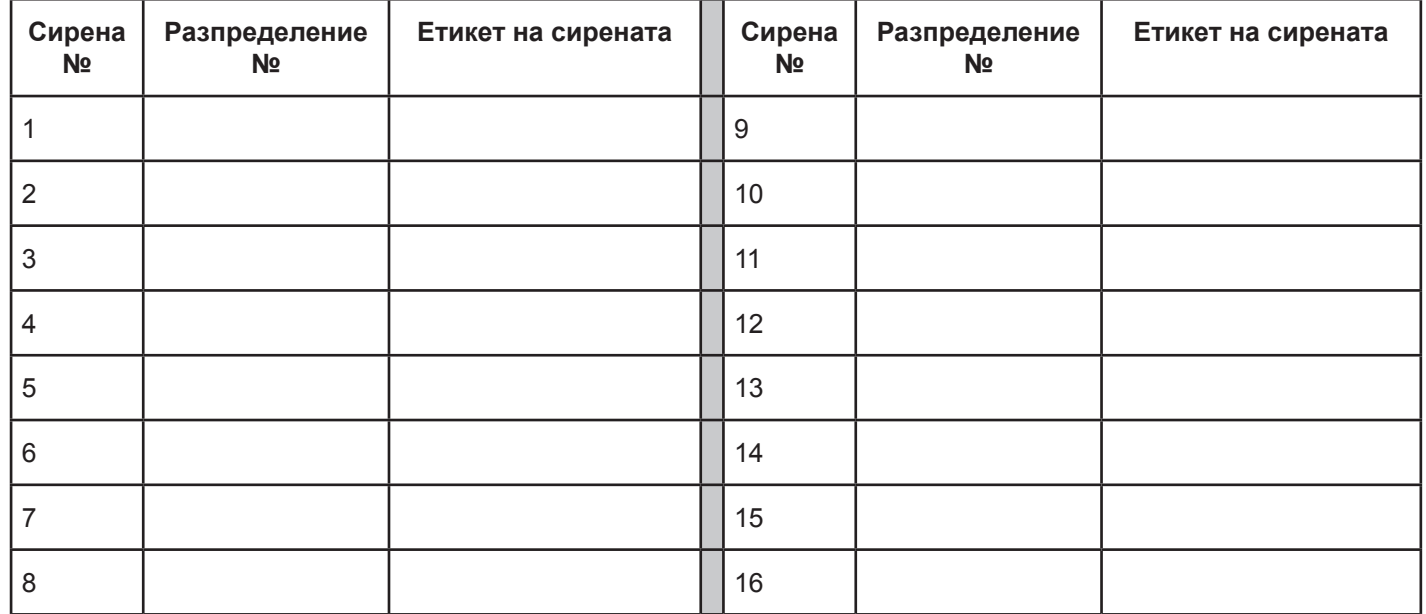

### **[804][000] Регистриране на безжични устройства - Безжични клавиатури**

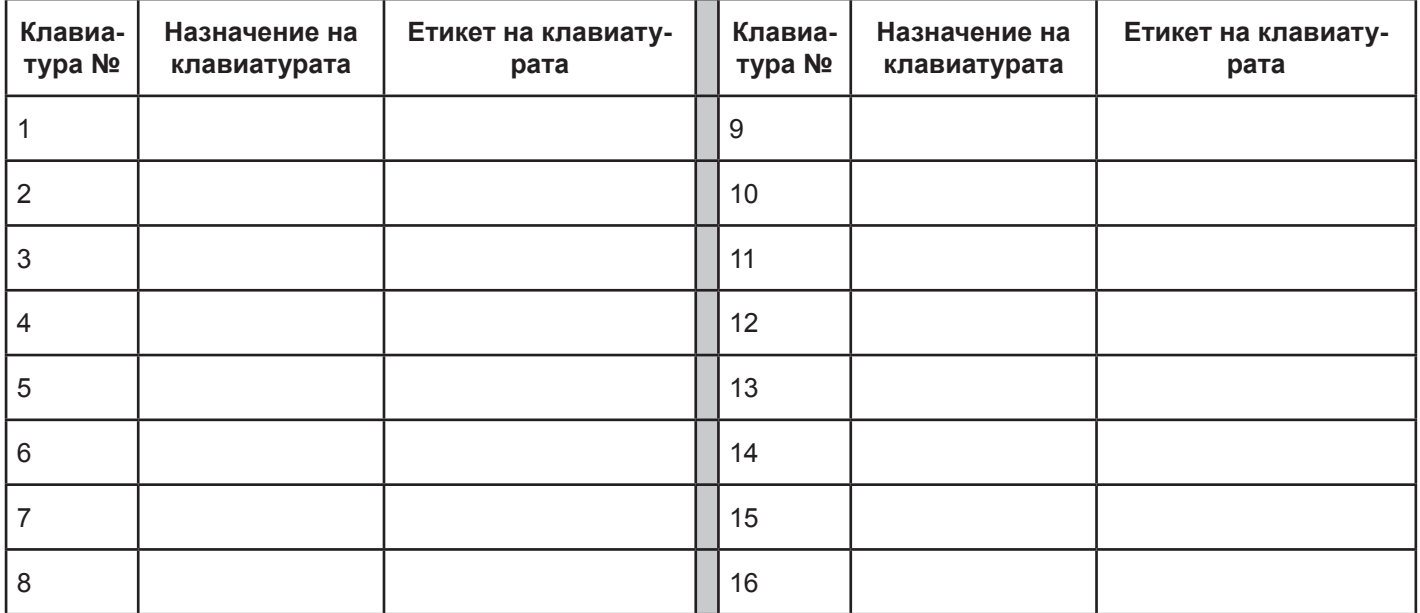

# **[804][000] Регистриране на безжични устройства - Безжични рипитъри**

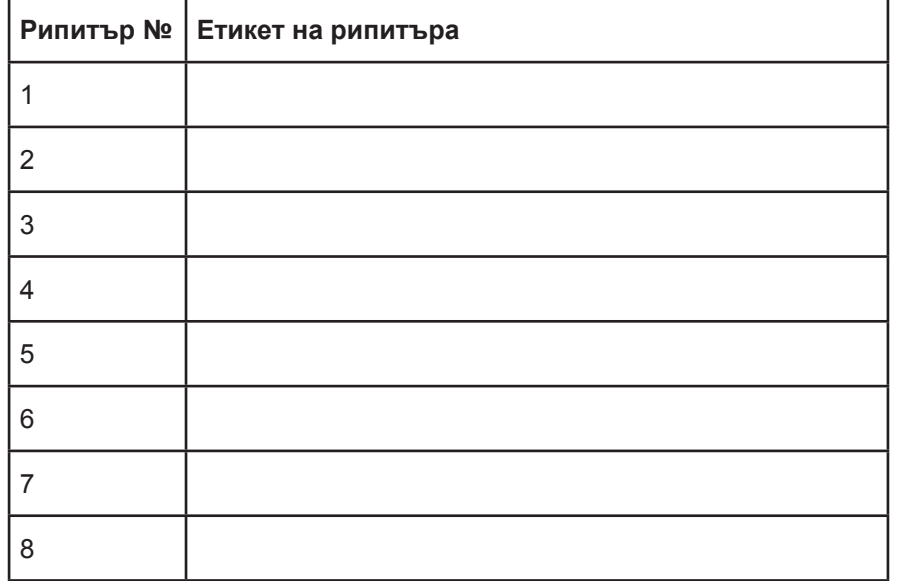

### *Предупреждение Молим, прочетете внимателно*

### *Бележка към инсталаторите*

Това предупреждение съдържа важна информация. Като единствен индивид в контакт с потребителите на системата, е Ваша отговорност да доведете всяка точка в това предупреждение на вниманието на потребителите на тази система.

### *Повреди на системата*

Тази система беше внимателно проектирана да бъде ефективна, колкото е възможно повече. Има обстоятелства, обаче, включващи пожар, кражба чрез взлом, или други видове извънредни ситуации, когато не може да се осигури защита. Всяка алармена система от всякакъв вид може да бъде компрометирана умишлено или може да не успее да работи, както се очаква по най-различни причини. Някои, но не всички от тези причини може да бъдат:

### **• Неадекватна инсталация**

Една система за сигурност трябва да се инсталира правилно, за да осигури адекватна защита. Всяка инсталация трябва да се оценява от професионалисти, за да се гарантира, че всички точки за достъп и области са покрити. Брави и ключалки за врати и прозорци трябва да бъдат сигурни и да работят по предназначение. Прозорци, врати, стени, тавани и други строителни материали трябва да бъдат достатъчно здрави и конструкцията да осигури очакваното ниво на защита. Трябва да се направи преоценка по време на и след всяка строителна дейност. Оценка от пожарно и/или полицейско управление е силно препоръчителна, ако тази услуга се предлага.

### **• Криминално познание**

Тази система съдържа функции за сигурност, които са били известни, че са в ефективни по времето на производство. Възможно е хора с престъпно намерение да разработят техники, които намаляват ефективността на тези функции. Важно е, че системата за сигурност се преразглежда периодично, за да се гарантира, че това, което предлага тя, остава ефективно и тя да бъде актуализирана или заменена, ако се установи, че не предоставя очакваната защита.

### **• Достъп от нарушители**

Нарушители могат да влязат през незащитена точка за достъп, заобикаляне на датчик, да избегнат откриването им от движение през площ с недостатъчно покритие, да прекъснат предупредително устройство, или попречат или възпрепятстват правилното функциониране на системата.

### **• Липса на захранване**

Контролни панели, охранителни датчици, датчици за дим и много други устройства за сигурност изискват адекватно захранване за правилното си функциониране. Ако устройството работи от батерии, възможно е батериите да се изтощят. Дори ако батериите не са изтощени, те трябва да се зареждат, в добро състояние и инсталирани правилно. Ако дадено устройство работи само от променлив ток, всяко прекъсване, дори кратко, ще направи това устройство неработещо, докато то няма захранване. Прекъсвания на захранването с всякаква продължителност, често са придружени от колебания на напрежението, които могат да навредят на електронно оборудване, като например охранителна система. След прекъсване на захранването, трябва незабавно да се направи пълен тест на системата, за да се гарантира, че тя функционира по предназначение.

### **• Повреда на сменяеми батерии**

Безжичните предаватели тази система са предназначени да осигурят няколко години живот на батерията при нормални условия. Очакваният живот на батерията е функция на околната среда на устройството, използване и тип. Условия на околната среда, като например висока влажност, високи или ниски температури, или големи температурни колебания могат да намалят очаквания живот на батерията. Въпреки че всяко предавателно устройство има наблюдение за слаба батерия, което идентифицира кога е необходимо да се сменят батериите, това наблюдение може да не успее да работи, както се очаква. Редовното тестване и поддръжка ще запазят системата в добро работно състояние.

### **• Смущаване на радиочестотни (безжични) устройства**

Сигналите могат да не достигнат до приемника при всички обстоятелства, които биха могли да включват метални обекти, поставени върху или близо до радио пътя, или умишлено заглушаване, или друго неволно смущаване на радио сигнала.

### **• Потребители на системата**

Един потребител може да не е в състояние да работи с паник или авариен ключ, дължащо се вероятно постоянно или временно физическо увреждане, неспособност да се достигне устройството навреме, или непознаване на правилното му функциониране. Важно е всички потребители на системата да са обучени за правилното функциониране на алармената система както и че те знаят как да реагират, когато системата показва аларма.

### **• Датчици за дим**

Датчиците за дим, които са част от тази система може да не предупредят правилно обитателите за пожар по редица причини, някои от които следват. Датчиците за дим може да са неправилно инсталирани или позиционирани. Димът може да не е в състояние да достигне датчиците за дим, като например, когато огънят е в комин, стени или покриви, или от другата страна на затворени врати. Датчиците за дим може да не да открият дим от пожари на друго ниво на жилището или сградата.

Всеки пожар е различен в количеството произвеждан дим и скоростта на горене. Датчиците за дим не могат да усетят всички видове пожари еднакво добре. Датчиците за дим може да не осигуряват навременно предупреждение за пожари, предизвикани от небрежност или опасности за сигурността, като например пушенето в леглото, бурни експлозии, освобождаване на газ, неправилно съхранение на запалими материали, претоварени електрически вериги, деца играещи с кибрит, или палеж.

Дори ако датчикът за дим функционира по предназначение, може да има обстоятелства, когато няма достатъчно предупреждение за да се позволи всички лица да избягат навреме, за да се избегне нараняване или смърт.

#### **• Датчици за движение**

Датчиците за движение могат да откриват движение само в рамките на определените за това места, както е показано в съответните инструкции за монтаж. Те не могат да правят разлика между нарушители и обитатели. Датчиците за движение не осигуряват обемна защита на областта. Те имат няколко лъча за откриване и движение може да се открие само в свободните за достъп области, покрити от тези лъчи. Те не могат да откриват движение, което се случва зад стени, тавани, подове, затворени врати, стъклени прегради, стъклени врати или прозорци. Всякакъв вид престъпно посегателство, независимо дали умишлено или неумишлено като маскиране, боядисване, или пръскане на всякакъв вид материал върху лещите огледала, прозорци или всяка друга част от системата за откриване, ще нарушат правилното им функциониране.

Пасивните инфрачервени датчици за движение работят чрез усещане промени в температурата. Обаче тяхната ефективност може да бъде намалена, когато температурата на околната среда нараства близо до или над телесната температура или ако има умишлени или неумишлени източници на топлина в или в близост до зоната за откриване. Някои от тези източници на топлина може да бъдат бойлери, радиатори, печки, барбекюта, камини, слънчеви лъчи, вентилационни отвори, осветление и др.

### **• Предупреждаващи устройства**

Предупреждаващи устройства като сирени, звънци, клаксони, или стробове могат да не предупредят хората или да събудят някой спящ, ако е налице пречеща стена или врата. Ако алармените устройства се намират на друго ниво на жилището или помещението, то тогава е по-малко вероятно, че обитателите ще бъдат предупредени или събудени. Звуковите предупредителни устройства може да са смущавани и от други източници на шум, като стереоуредби, радиоапарати, телевизори, климатици или други уреди, или преминаващ трафик. Звуковите предупредителни устройства, въпреки че са силни, може да не бъдат чути от човек с нарушен слух.

#### **• Телефонни линии**

Ако се използват телефонни линии за предаване на аларми, те могат да бъде извън обслужване или заети за определени периоди от време. Също така един нарушител може да среже телефонната линия или да избегне нейното управление чрез по-усъвършенствани средства, които могат да бъдат трудни за откриване.

#### **• Недостатъчно време**

Може да съществуват обстоятелства, когато системата ще функционира по предназначение, и все пак обитателите да не бъдат защитени от извънредна ситуация заради неспособността им да отговорят предупрежденията своевременно. Ако системата се контролира, реакцията може да не се появи навреме за защита на обитателите или техните вещи.

### **• Отказ на компонент**

Въпреки, че са положени всички усилия, за да се направи тази система толкова надеждна, колкото е възможно, тя може да не успее да функционира по предназначение заради отказ на компонент.

### **• Неадекватно тестване**

Повечето проблеми, които биха попречили на алармената система да функционира по предназначение, могат да бъдат намерени чрез редовно изпитване и поддръжка. Цялата система трябва да се тества седмично и веднага след взлом, опит за взлом, пожар, буря, земетресение, злополука, или всякакъв вид строителна дейност във или извън помещенията. Тестването трябва да включва всички датчици, клавиатури, конзоли, алармени устройства аларма и всякакви други оперативни устройства, които са част от системата.

### **• Безопасност и застраховка**

Независимо от своите възможности, алармената система не замества собственост или застраховка живот. Една алармена система също не замества собственици на имоти, рентиери или други наематели да действат предпазливо, за да се предотврати или ограничи вредното въздействие на непредвидена ситуация.

### **Важно - Прочетете внимателно: Софтуер на DSC, закупен с или без продукти и компоненти, е с авторски права и е закупен по следните лицензионни условия:**

- • Това Лицензионно споразумение с краен потребител ("EULA") представлява правен договор между Вас (на фирма, физическо или юридическо лице, което е придобило софтуера и свързания с него с хардуер) и **Digital Security Controls, подразделение на Tyco Safety Products Canada Ltd.** ("DSC"), производителят на интегрирани системи за сигурност и разработчикът на софтуера и всички свързани с тях продукти или компоненти, ("ХАРДУЕР"), който сте закупили.
- Ако софтуерният продукт на DSC ("СОФТУЕРЕН ПРОДУКТ" или "СОФТУЕР") е предназначен да бъде придружен от ХАРДУЕР и не се придружава от нов хардуер, нямате право да използвате, копирате или инсталирате софтуерния продукт. СОФТУЕРНИЯТ ПРОДУКТ включва компютърен софтуер и може да включва свързан медии, печатни материали, както и "онлайн" или електронна документация.
- Всеки софтуер, предоставен заедно с софтуерния продукт, който е свързан с отделно лицензионно споразумение за крайния потребител, е лицензиран за Вас по условията на този лицензионен договор.
- Чрез инсталиране, копиране, сваляне, съхраняване, достъп или използвайки по друг начин софтуерния продукт, Вие се съгласявате, безусловно да бъдете обвързани с условията на този EULA, дори ако този EULA се счита за изменение на всяко предишно споразумение или договор. Ако не сте съгласни с условията на този EULA, DSC не желае да лицензира софтуерния продукт за вас, и вие нямате право да го използвате.

#### *ЛИЦЕНЗ НА Софтуерния продукт*

Софтуерният продукт е защитен от законите за авторското право и международните спогодби за авторските права, както и други закони за интелектуална собственост и договори. Софтуерният продукт е лицензиран, а не продаден.

1. ПРЕДОСТАВЯНЕ НА ЛИЦЕНЗ Този EULA ви дава следните права:

(а) Инсталиране и ползване на софтуера - За всеки получен лиценз, Вие може да имате само едно копие на инсталирания софтуерен продукт.

- (b) Съхранение / Мрежово ползване СОФТУЕРНИЯТ ПРОДУКТ не може да бъде инсталиран, преглеждан, показван, пускан, споделян или използван едновременно на или от различни компютри, включително работна станция, терминал или друго цифрово електронно устройство ("Устройство"). С други думи, ако имате няколко работни станции, Вие ще трябва да придобиете лиценз за всяка работна станция, където ще се използва този СОФТУЕР.
- (с) Резервно копие Вие можете да направите резервни копия на софтуерния продукт, но може да имате само едно копие на лиценз, инсталиран във всеки даден момент. Можете да използвате резервното копие единствено за архивни цели. Освен ако не е изрично предвидено в този EULA, Вие не можете по друг начин да правите копия на софтуерния продукт, включително печатните материали, придружаващи този СОФТУЕР.
- 2. ОПИСАНИЕ НА ДРУГИ ПРАВА И ОГРАНИЧЕНИЯ
- (а) **Ограничения за обратно инженерство, декомпилиране и дезасемблиране** Вие не можете да извършвате обратно проектиране, декомпилация или дезасемблиране на софтуерния продукт, освен и само до степента, в която тази дейност е изрично разрешена от приложимото законодателство, въпреки това ограничение. Вие не можете да направите някакви промени или модификации на софтуера, без писменото разрешение на служител на DSC. Вие не можете да премахнете бележки за собственост, марки или етикети от софтуерния продукт. Вие трябва да въведете разумни мерки за гарантиране на спазването на правилата и условията на този EULA.
- (b) Отделяне на компоненти СОФТУЕРНИЯТ ПРОДУКТ е лицензиран като един продукт. Неговите съставни части не могат да се отделят за използване в повече от едно хардуерно устройство.
- (с) Единен ИНТЕГРИРАН ПРОДУКТ Ако сте придобили този софтуер с ХАРДУЕР, то СОФТУЕРНИЯТ ПРОДУКТ е лицензиран с ХАРДУЕРА като един цялостен продукт. В този случай, софтуерният продукт може да се използва само с хардуера, както е предвидено в този EULA.
- (d) **под наем** Вие не можете да отдавате под наем, на лизинг или назаем софтуерния продукт. Вие не можете да го предоставяте на други лица или да го качите на сървър или уеб сайт.
- (е) Прехвърляне на софтуерния продукт Вие може да прехвърлите всичките Ваши права по този EULA само като част от постоянна продажба или прехвърляне на хардуера, при условие че не задържате копия, можете прехвърлите целия софтуерен продукт (включително всички части на компонентите, медиите и печатните материали, всички ъпгрейди и този EULA) и при условие, че получателят е съгласен с условията на този EULA. Ако софтуерният продукт е ъпгрейд, всеки трансфер трябва да включва и всички предишни версии на софтуерния продукт.
- (f) Прекратяване Без да се засягат други права, DSC може да прекрати настоящия EULA, ако не се съобразите с правилата и условията на този EULA. В такъв случай, Вие трябва да унищожите всички копия на софтуерния продукт и всички негови компоненти.
- (g) Търговски марки Този EULA не Ви предоставя никакви права във връзка с някакви търговски марки или сервизни марки на DSC или неговите доставчици.
- 3. АВТОРСКИ ПРАВА Всички заглавия и права върху интелектуална собственост в и на софтуерния продукт (включително, но не само, изображения, снимки и текст, включени в софтуерния продукт), на придружаващите го печатни материали, както и всички копия на софтуерния продукт, са собственост на DSC или неговите доставчици. Всички заглавия и права върху интелектуална собственост в и на съдържанието, които могат да бъдат достъпни чрез ползване на софтуерния продукт, са собственост на съответния собственик на съдържанието и могат да бъдат защитени от приложимото авторско право или други закони за интелектуална собственост и договори. Този EULA не Ви предоставя никакви права да използвате това съдържание. Всички права, които не са изрично предоставени по този EULA са запазени от DSC и неговите доставчици. Вие не можете да копирате печатните материали, придружаващи СОФТУЕРНИЯ ПРОДУКТ. Всички заглавия и права върху интелектуална собственост в и на съдържанието, които могат да бъдат достъпни чрез ползване на софтуерния продукт, са собственост на съответния собственик на съдържанието и могат да бъдат защитени от приложимото авторско право или други закони за интелектуална собственост и договори. Този EULA не Ви предоставя никакви права да използвате това съдържание. Всички права, които не са изрично предоставени по този EULA са запазени от DSC и неговите доставчици.
- 4. ОГРАНИЧЕНИЯ ЗА ИЗНОС Вие се съгласявате, че няма да експортирате и ре-експортирате СОФТУЕРНИЯ ПРОДУКТ за всяка страна, лице или предприятие, подлежащо на канадските експортни ограничения.
- 5. ИЗБОР НА ЗАКОН Това Споразумение за софтуерен лиценз се подчинява на законите на провинция Онтарио, Канада.
- 6. Арбитраж Всички спорове, възникнали във връзка с настоящото споразумение, се определят с окончателен и задължителен арбитраж в съответствие със Закона за арбитраж и страните са съгласни да бъдат обвързани от решението на арбитъра. Мястото на арбитража е в Торонто, Канада, и Ръководството за инсталиране на арбитражът ще бъде английски.
- 7. ОГРАНИЧЕНА ГАРАНЦИЯ
- (а) НИКАКВА ГАРАНЦИЯ DSC ПРЕДОСТАВЯ СОФТУЕРА "КАКТО Е", БЕЗ ГАРАНЦИЯ. DSC НЕ ГАРАНТИРА, ЧЕ СОФТУЕРЪТ ЩЕ ОТГОВАРЯ НА ИЗИСКВАНИЯ-ТА ВИ, ИЛИ ЧЕ РАБОТАТА НА СОФТУЕРа ще бъде непрекъсната или безпогрешна.
- (b) ПРОМЕНИ В Работната среда DSC не носи отговорност за проблеми, причинени от промени в оперативните характеристики на хардуера или за проблеми във взаимодействието на софтуерния продукт с не-DSC-софтуерни или хардуерни ПРОДУКТИ.
- (с) ОГРАНИЧАВАНЕ НА ОТГОВОРНОСТТА; ГАРАНЦИЯТА ОТРАЗЯВА РАЗПРЕДЕЛЕНИЕ НА РИСКА ВЪВ ВСИЧКИ СЛУЧАИ, АКО НЯКОЙ СТАТУТ ПРЕДПОЛАГА ГАРАНЦИИ ИЛИ УСЛОВИЯ, НЕ посочени в това Лицензионно споразумение, Цялата отговорност на DSC съгласно някоя от разпоредбите на това Лицензионно споразумение трябва да се ограничи до По-голямата действително изплатената стойност ОТ ВАС ДА ЛИЦЕНЗИРАТЕ СОФТУЕРНИЯ ПРОДУКТ И ПЕТ КАНАДСКИ ДОЛАРА (CAD \$ 5.00). ТЪИ КАТО НЯКОИ ДЪРЖАВИ НЕ ПОЗВОЛЯВАТ ИЗКЛЮЧВАНЕТО ИЛИ ОГРАНИЧЕНИЯТА НА ОТГОВОРНОСТТА ЗА ПОСЛЕДВАЩИ ИЛИ СЛУЧАЙНИ ЩЕТИ, ГОРНОТО ОГРАНИЧЕНИЕ МОЖЕ ДА НЕ СЕ ОТНАСЯ ЗА ВАС.
- (d)ОТКАЗ ОТ ГАРАНЦИИ ТАЗИ ГАРАНЦИЯ СЪДЪРЖА ЦЯЛАТА ГАРАНЦИЯ И СЛЕДВА ДА ЗАМЕСТВА ВСЯКАКВИ ДРУГИ ГАРАНЦИИ, ИЗРАЗЕНИ ИЛИ ПОДразбиращи се (Включително всички ГАРАНЦИИ ЗА ПРОДАВАЕМОСТ ИЛИ ГОДНОСТ ЗА ОПРЕДЕЛЕНА ЦЕЛ) И ВСИЧКИ ДРУГИ ЗАДЪЛЖЕНИЯ ИЛИ ОТГОВОРНОСТИ от страна на DSC. DSC НЕ ДАВА ДРУГИ ГАРАНЦИИ. DSC НИТО ПОЕМА, НИТО ОТОРИЗИРА всяко друго лице, което претендира да действа от нейно име, да модифицира или да променя тази ГАРАНЦИЯ, НИТО приема за нея ДРУГА ГАРАНЦИЯ ИЛИ ОТГОВОРНОСТ ОТНОСНО ТОЗИ СОФТУЕРЕН ПРОДУКТ.
- (е) ИЗКЛЮЧИТЕЛНО ПРАВО И ОГРАНИЧАВАНЕ НА ГАРАНЦИЯТА ПРИ НИКАКВИ ОБСТОЯТЕЛСТВА DSC НЕ НОСИ ОТГОВОРНОСТ ЗА СПЕЦИАЛНИ, СЛУ-ЧАЙНИ, ЗАКОНОМЕРНИ ИЛИ КОСВЕНИ ЩЕТИ ВЪЗ ОСНОВА НАРУШЕНИЕ НА ГАРАНЦИЯТА, НАРУШЕНИЕ НА ДОГОВОРА, НЕБРЕЖНОСТ, ПЪЛНА ОТГО-ВОРНОСТ ИЛИ ДРУГА ПРАВНА ХИПОТЕЗА. ТАКИВА ЩЕТИ ВКЛЮЧВАТ, НО НЕ СЕ ОГРАНИЧАВАТ ДО, ЗАГУБА НА ПЕЧАЛБИ, ЗАГУБА Н ПРОДУКТ ИЛИ НА НЯКОЕ СВЪРЗАНО ОБОРУДВАНЕ, РАЗХОДИ ЗА КАПИТАЛ, РАЗХОДИ ЗА ЗАМЯНА ИЛИ ПОДМЯНА НА ОБОРУДВАНЕ, СЪОРЪЖЕІ или услуги, време за престой, време на купувачите, ПРЕТЕНЦИИ НА ТРЕТИ ЛИЦА, Включително клиенти и вреда за ИМУЩЕСТВОто.

### *Ограничена гаранция*

Digital Security Controls гарантира на първоначалния купувач, че за период от дванадесет месеца, считано от датата на закупуване, продуктът трябва да бъде без дефекти в материалите и изработката при нормална употреба. По време на гаранционния период, Digital Security Controls, по свое усмотрение, ще ремонтира или замени всеки дефектен продукт при връщането на продукта в тяхната фабрика, без заплащане за труд и материали. Всяка подмяна и/или поправени части се гарантират за остатъка от оригиналната гаранция или деветдесет (90) дни, което от двете е по-дълго. Първоначалният купувач трябва да уведоми незабавно Digital Security Controls писмено, че има дефект в материала или изработката, като такова писмено уведомление трябва да се получи във всички случаи, преди изтичане срока на гаранционния период. Няма абсолютно никаква гаранция за софтуера и всички софтуерни продукти се продават като потребителски лиценз при условията на лицензното споразумение за софтуер, включена в продукта. Клиентът поема цялата отговорност за правилният подбор, монтаж, експлоатация и поддръжка на всички продукти, закупени от DSC. Продукти по поръчка могат да се гарантират само до степен, че те не функционират при доставката. В такива случаи, DSC може да замени или кредитира по свое усмотрение.

#### *Международна гаранция*

Гаранцията за международни клиенти е същата, както за всеки клиент в рамките на Канада и Съединените американски щати, с изключение на това, че Digital Security Controls не носят отговорност за каквито и да било митнически такси, данъци или ДДС, които могат да се дължат.

### *Гаранционна процедура*

За да се получи обслужване по тази гаранция, моля върнете въпросната стока в мястото на покупката. Всички оторизирани дистрибутори и дилъри имат гаранционна програма. Всеки, връщащ стоки, на Digital Security Controls трябва първо да получи разрешителен номер. Digital Security Controls няма да приемат каквато и да е пратка, за която не е получено предварително разрешение.

#### *Условия за анулиране на гаранцията*

- Тази гаранция се прилага само към дефекти в части и изработката, свързани с нормална употреба. Тя не покрива:
- повреди, настъпили при доставката или пренасянето;
- повреди, причинени от бедствия като пожар, наводнение, вятър, земетресение или гръмотевици;
- повреди поради причини извън контрола на Digital Security Controls като например прекомерно напрежение, механични удари или повреди от вода;
- повреди, причинени от неразрешено свързване, изменения, модификации или чужди обекти;
- повреди, причинени от периферните устройства (освен ако такива периферни устройства са доставени от Digital Security Controls Ltd.);
- дефекти, причинени от липса на подходяща среда за инсталиране на продуктите;
- повреди, причинени от използване на продуктите за цели, различни от тези, за които са предназначени;
- повреди от неправилна поддръжка:
- повреди, произтичащи от други злоупотреби, неправилно пренасяне или неправилно приложение на продуктите.

#### *Елементи, които не се покриват от гаранцията*

В допълнение към елементите, които могат да доведат до обезсилване на гаранцията, следните елементи не се покриват от гаранцията: (i) разходите за превоз до ремонтния център; (ii) продукти, които не са идентифицирани с продуктов етикет на DSC и номер на партидата или сериен номер; (iii) продукти, разглобени или ремонтирани по такъв начин, че това да се отрази неблагоприятно на работата или предотвратяване на адекватна проверка или тестване за проверка на гаранционни претенции. Карти или етикети за достъп, върнати за замяна под гаранция, ще бъдат кредитирани или заменени по избор на DSC. Продукти, които не са обхванати от тази гаранция, или по друг начин са извън гаранция поради възраст, неправилно използване или щети се оценяват, и се предоставя приблизителна оценка ремонт. Няма да бъдат извършени ремонтни работи, докато не бъде получена валидна поръчка от Клиента и оторизиран номер за връщане на стоки (RMA) не е издаден от Клиентската служба на DSC. Отговорността на Digital Security Controls Ltd. за неуспех да ремонтира продукта по тази гаранция след приемлив брой опити ще бъде ограничена до подмяна на продукта, като изключителна компенсация за нарушение на гаранцията. При никакви обстоятелства Digital Security Controls не носят отговорност за някакви специални, случайни, или последващи вреди, базирани на нарушение на гаранцията, нарушение на договора, небрежност, обективна отговорност, или всяка друга юридическа теория. Такива вреди включват, но не се ограничават до загуба на печалба, загуба на продукта или всяко свързано оборудване, цена на капитала, разходи за заместители или заместващо оборудване, съоръжения или услуги, време на престои, време на купувача, претенции на трети лица, включително клиенти, както и за повреда на имущество. Законите в някои юрисдикции ограничат или не позволяват отказа от отговорност за последващи щети. Ако законите на такава юрисдикция, се прилагат за ksufx иск от или срещу DSC, ограниченията и отказите от отговорност, съдържащи се тук, са в максималната степен, позволена от закона. Някои държави не позволяват изключването или ограничаването на случайните или закономерни повреди, така че горното може да не се отнася за вас.

#### *Отказ от гаранции*

Тази гаранция съдържа цялата гаранция и ще бъде на мястото на всякакви и всички други гаранции, изразени или подразбиращи се (включително всички подразбиращи се гаранции за продаваемост или пригодност за определена цел) и на всички други задължения или отговорности от страна на Digital Security Controls. Digital Security Controls нито поема отговорност за, нито упълномощава друго лице, което претендира да действа от нейно име да модифицира или да променя тази гаранция, нито приема, за себе си всяка друга гаранция или отговорност по отношение на този продукт. Този отказ от гаранции и ограничена гаранция се подчиняват на законите на провинция Онтарио, Канада.

ВНИМАНИЕ: Digital Security Controls препоръчва цялата система да бъде тествана редовно. Но въпреки честото тестване, и поради, но не ограничено до, криминален взлом или електрически смущения, е възможно този продукт да не може да работи както се очаква.

#### *Извънгаранционни ремонти*

Digital Security Controls по свое усмотрение ще ремонтира или замени излезли от гаранция продукти, които са върнати в неговата фабрика съгласно следващите условия. Всеки, връщащ стоки към Digital Security Controls, трябва първо да получи оторизационен номер. Digital Security Controls няма да приемат никаква пратка, каквато и да е, за която не е получено предварително разрешение.

Продукти, които Digital Security Controls определи да бъдат ремонтирани, ще бъдат поправени и върнати. Установената такса, която Digital Security Controls е предварително определил и която може да бъде преразглеждана от време на време, ще се начислява за всяка ремонтирана единица.